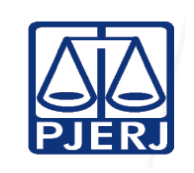

Proposto por: Equipe da Central de Assessoramento Criminal Analisado por:

Chefe de Serventia Judicial da Central de Assessoramento Criminal

Aprovado por:

Juíza Coordenadora da Central de Assessoramento Criminal

**IMPORTANTE: Sempre verifique no** *site* **do TJRJ se a versão impressa do documento está atualizada.**

### 1 OBJETIVO

Estabelecer critérios e procedimentos para o recebimento de autos de processos judiciais e demais documentos de natureza judicial ou administrativa.

# 2 CAMPO DE APLICAÇÃO E VIGÊNCIA

Esta Rotina Administrativa (RAD) se aplica à Central de Assessoramento Criminal (CAC), passando a vigorar a partir de 20/10/2014.

## 3 DEFINIÇÕES

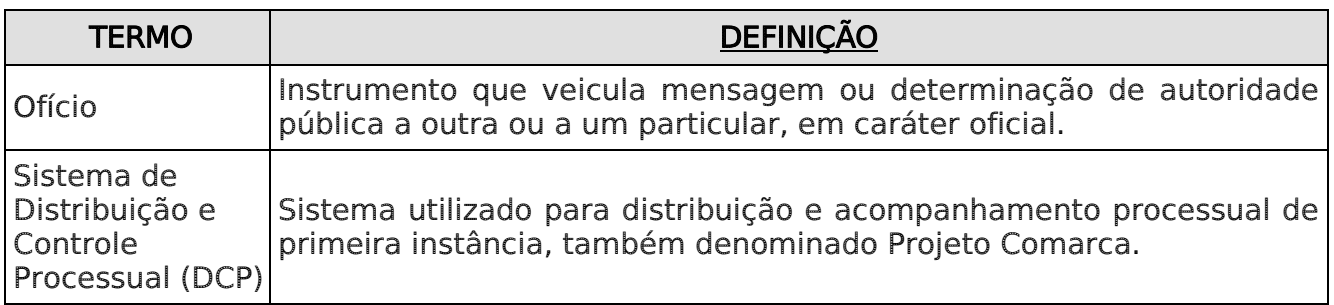

### 4 REFERÊNCIAS

- Constituição da República Federativa do Brasil de 1988;
- Código de Processo Criminal;
- Código de Organização e Divisão Judiciárias do Estado do Rio de Janeiro;
- Consolidação Normativa da Corregedoria Geral da Justiça Serviços Judiciais;
- Manual do Usuário Distribuição e Controle de Processos (DCP);
- Ato Executivo nº 1831/2009 Institui a Central de Assessoramento Criminal, alterado pelos Atos Executivos Conjuntos nº 02 e 10/2011 e Ato Executivo nº 695/2011;

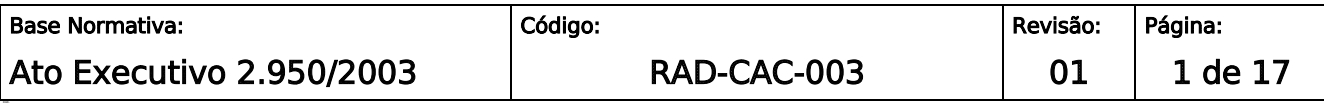

**IMPORTANTE: Sempre verifique no** *site* **do TJRJ se a versão impressa do documento está atualizada.**

 Resolução TJ/OE nº 17/2012 – Cria a Central de Assessoramento Criminal por transformação da Central de Inventariante, Depositário e Liquidante da Comarca de Angra dos Reis.

### 5 RESPONSABILIDADES GERAIS

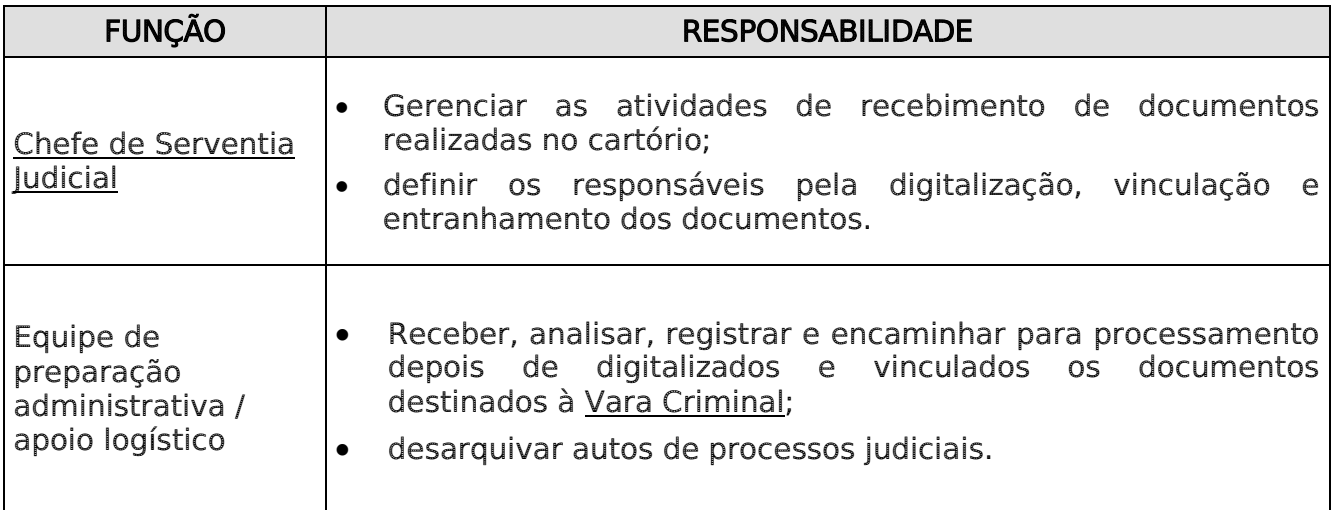

### 6 CRITÉRIOS GERAIS SOBRE O RECEBIMENTO DE DOCUMENTOS

- 6.1 Os servidores da CAC são escolhidos dentro do quadro funcional do Tribunal de Justiça, dentre eles, um Chefe de Serventia Judicial, preferencialmente oriundo de varas criminais do Foro Central, atuando sob treinamento e supervisão da Magistrada coordenadora.
- 6.2 Diante da complexidade e características dos processos que tramitam na CAC, a fim de manter a regular tramitação do feito, bem como o sigilo, os funcionários lotados não possuem contato direto com as partes e patronos dos processos, sendo identificados apenas por um número, para sua segurança e garantia da idoneidade do processamento, sendo conhecidos como "funcionários sem rosto".
- 6.3 O servidor, nos atos de recebimento, apõe no recibo a data do recebimento, nome, código da CAC.
- 6.4 Sendo estagiário ou prestador de serviço terceirizado, cadastrado pelo Chefe de Serventia Judicial da unidade organizacional (UO) em que estiver lotado, o mesmo apõe na quia a data do recebimento, nome e identificação civil ou CPF (CNCG) art. 82, §1º).

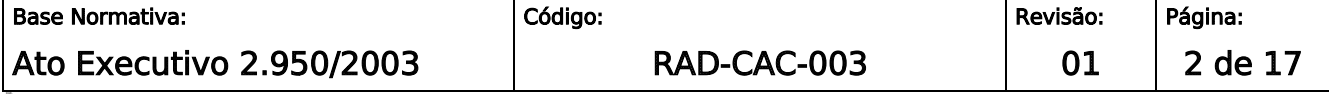

**IMPORTANTE: Sempre verifique no** *site* **do TJRJ se a versão impressa do documento está atualizada.**

- 6.5 O servidor recebe os documentos, confere e encaminha ao setor de digitalização para futura vinculação aos autos.
- 6.6 Cartório recebe, dentre outros, os seguintes documentos:
	- ofícios;
	- correspondências com Aviso de Recebimento;
	- carta precatória física;
	- petições.
- 6.7 O servidor digitaliza os documentos físicos, realizando a vinculação e a juntada ao processo no sistema DCP.

### 7 RECEBER DENÚNCIAS DO MINISTÉRIO PÚBLICO (MP)

- 7.1 A Comissão de Apoio à Qualidade (COMAQ) analisa a presença dos requisitos indispensáveis e, em decisão colegiada, transfere os autos de processo com denúncia do cartório comum, encaminhando para a CAC.
- 7.2 A equipe da CAC recebe os autos e assina o protocolo de recebimento.
- 7.3 Verifica se há deflagração de operação policial com expedição de Mandado de Busca e Apreensão e/ou Mandado de Prisão Preventiva, determinada pelo juiz, e expede os Mandados.
- 7.4 Cria uma pasta eletrônica para cada volume do processo físico, escaneia os documentos do volume nomeando cada arquivo com o nome da referida peça e salva na respectiva pasta, criando uma árvore de documentos detalhadas para facilitar a busca das informações nos autos do processo eletrônico.
- 7.5 Acessa o DCP, efetua a digitalização, alimentando o sistema com toda a documentação escaneada.
- 7.6 Verifica se não há erros e acessa a opção "Virtualizar" do DCP.

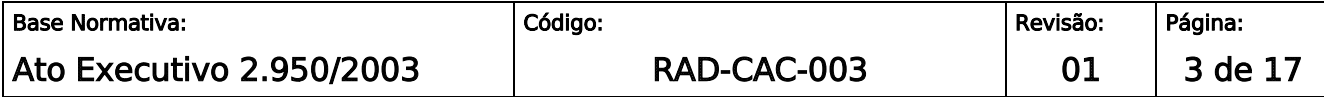

**IMPORTANTE: Sempre verifique no** *site* **do TJRJ se a versão impressa do documento está atualizada.**

7.7 Encaminha o processo eletrônico do Local Virtual "Entrada de Acervo" para o "Processamento réu preso ou réu solto".

### 8 RECEBER DOCUMENTOS

- 8.1 O servidor recebe e confere os documentos físicos oriundos do Tribunal de Justiça, dos Correios, do Serviço de malote, de bancos, de empresas e outros, e os disponibiliza para juntada aos processos no Sistema DCP.
- 8.2 O servidor, no caso de correspondência, apõe data e código na quia de remessa, e encaminha para a equipe de apoio e/ou processamento.
- 8.3 A equipe de apoio e/ou de processamento digitaliza o documento salvando-o em pasta própria.
- 8.4 Acessa no Sistema DCP "vincular documentos ao processo" e anexa o documento digitalizado.
- 8.5 Clica em incluir e realiza a juntada do documento ao processo.

#### 9 PROCEDIMENTO PARA INTIMAR ELETRONICAMENTE

- 9.1 São intimados eletronicamente, em atendimento a despacho do Juiz:
	- a) Ministério Público;
	- b) Defensoria Pública;
	- c) Defensoria Pública tabelar;
	- d) Central de Cálculos;
	- e) Centrais de Mandados.
- 9.2 Intima eletronicamente via DCP andamento 68 e providencia comunicação da intimação (pasta "temporário").

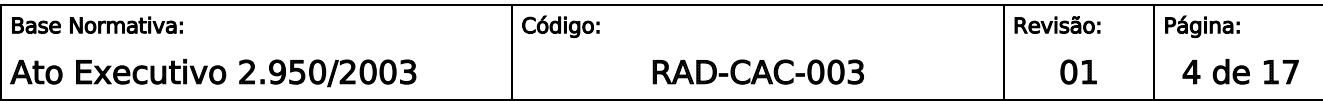

**IMPORTANTE: Sempre verifique no** *site* **do TJRJ se a versão impressa do documento está atualizada.**

9.3 No caso de Perícia, cria-se um Secundário de Incidente que deverá conter a determinação judicial, bem como as quesitações necessárias à realização da perícia. Encaminha ao perito pelo Oficial de Justiça, lotado na CAC.

#### 10 PROCEDIMENTO PARA REMETER AO TJ

10.1Lança os dados da remessa no Sistema DCP (módulo Andamento do Processo):

- a) acessa o módulo "Processo";
- b) lança o número do processo;
- c) informa o tipo de remessa;
- d) informa a data;
- e) informa o destino;
- f) seleciona o Local Virtual " Processo remetido ao TJ";
- g) seleciona "Gravar".

#### 11 PROCEDIMENTO PARA EXPEDIR CARTA DE SENTENÇA

- 11.1 Exporta do DCP para pasta eletrônica, criada no PC com o título "Carta de Sentença", os documentos necessários para a expedição da Carta de Sentença.
- 11.2 Acessa o DCP, opção "Penas e Medidas", tela " Guia de Execução Penal" e anexa a documentação exportada.
- 11.3 Após assinatura digital do Chefe de Serventia Judicial e do Juiz, encaminha a e-VEP.
- 11.3.1 Se, após anexar a documentação necessária, o sistema sinalizar que o trâmite é físico, imprime a documentação e remete a Carta de Sentença física para a Vara de Execuções Penais.
- 11.3.2 Os documentos (Carta de Execução de Sentença CES e Boletim de Informação para Cadastro - BIC) são encaminhados à VEP em duas vias.

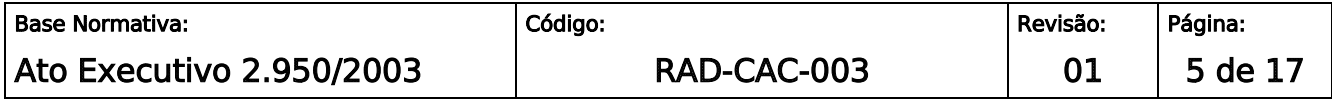

**IMPORTANTE: Sempre verifique no** *site* **do TJRJ se a versão impressa do documento está atualizada.**

#### 11.3.3 A guia física é encaminhada via malote.

11.4 Os documentos necessários são:

- a) para carta de sentença provisória:
	- denúncia;
	- recebimento da denúncia;
	- se houver, aditamento da denúncia e decisão do Juiz sobre o aditamento;
	- comunicado de prisão;
	- sentença;
	- **•** trânsito do MP;
	- certidão de esclarecimento de FAC.
- b) para o Boletim de Informação para Cadastro (BIC), além do Trânsito da DP, todos os documentos relacionados no item a - exceto o comunicado de prisão.
- c) para Ofício complementar à carta de sentença provisória:
	- cálculo do Contador;
	- acórdão;
	- voto do Relator;
	- trânsito em julgado.

### 12 PROCEDIMENTO PARA REMETER DOCUMENTOS VIA MALOTE, MALOTE DIGITAL OU E-MAIL

- 12.10 servidor utiliza o malote, malote digital e e-mail para expedição de documentos (cartas precatórias, e ofício de juízo para juízo) tanto para as comarcas do Tribunal de Justiça do Estado do Rio de Janeiro, quanto para outros órgãos.
- 12.2 No caso de malote, cola, em cada envelope, etiqueta numerada com o código de barras.

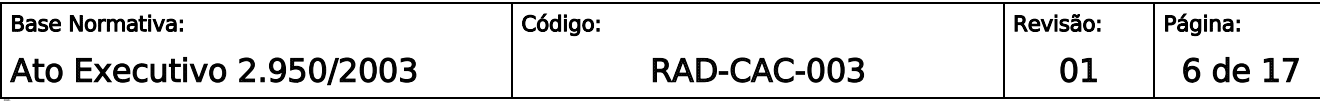

**IMPORTANTE: Sempre verifique no** *site* **do TJRJ se a versão impressa do documento está atualizada.**

- 12.2.1 Preenche a guia de malote emitida pelo Sistema DCP, informando o número da etiqueta com código de barras no campo "envelope", o(s) destinatário(s), o tipo do(s) documento(s) e a respectiva descrição.
- 12.2.2 Seleciona "adicionar", "adicionar envelope", e "gravar".
- 12.2.3 Se inclui novo envelope, seleciona "limpar dados".
- 12.2.4 Imprime duas vias da guia de malote e uma via da etiqueta do destinatário emitida pelo Sistema DCP.
- 12.2.5 Cola a etiqueta do destinatário no envelope e encaminha ao Serviço de Malotes da Diretoria-Geral de Logística (DGLOG/SEMAL), com uma via da guia de malote, ou entrega ao mensageiro, nos casos em que o fórum é atendido pelo Serviço de Mensageria.
- 12.2.6 Cola as etiquetas contendo os códigos de barra do SISCOMA exclusivamente na frente e parte inferior direita dos envelopes. (CNCGJ art. 91).
- 12.2.7 Arquiva a 2<sup>ª</sup> via da guia com o recibo.

### 13 ENCAMINHAR DOCUMENTOS POR MEIO POSTAL, DE REMESSA LOCAL COM COMPROVAÇÃO DE ENTREGA

- 13.1Expede, por meio postal, os documentos (ofícios) para outros órgãos ou pessoas físicas no mesmo município do emitente com comprovação de entrega.
- 13.2 Separa os documentos para remessa local com comprovante de entrega.
- 13.3 Verifica datas urgentes e dá prioridade.
- 13.4Acessa no sistema DCP a opção "impressão/guia de postagem".
- 13.5 Informa os dados solicitados.
- 13.6 Coloca o documento no envelope e apõe etiqueta do destinatário e do remetente no envelope e na comprovação de entrega impressa pelo sistema DCP.
- 13.7 Imprime 3 vias da guia de postagem.

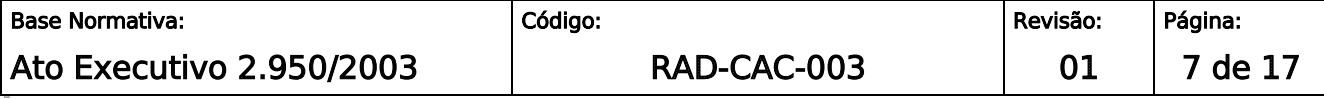

**IMPORTANTE: Sempre verifique no** *site* **do TJRJ se a versão impressa do documento está atualizada.**

13.8Envolve o lote de documentos com a guia de postagem devidamente rubricada.

13.9Entrega os documentos ao Serviço de Correspondência da Diretoria-Geral de Logística (DGLOG/SECOR) ou ao mensageiro, nos casos em que o fórum é atendido pelo Serviço de Mensageria da Diretoria-Geral de Logística (DGLOG/SEMSG) ou setor equivalente, com duas vias da guia de postagem, arquivando a terceira via com recibo.

### 14 ENCAMINHAR DOCUMENTOS POR MEIO POSTAL

- 14.1Encaminha documentos, em âmbito local e nacional, por meio postal ou malote digital.
- 14.2 Utiliza carta com registro nos processos para outros órgãos e comarcas de outros Estados e cartas precatórias para comarcas fora do Estado do Rio de Janeiro, e, ainda, ofícios que prescindam de rastreabilidade, com exceção de São Paulo, Capital, que tem malote.
- 14.3 Carta com registro e com Aviso de Recebimento (AR) são específicas para citações, intimações e notificações.
- 14.4Separa os documentos pela forma de envio em carta comercial.
- 14.5 Verifica datas urgentes e dá prioridade.
- 14.6Acessa no sistema DCP a opção "impressão/guia de postagem".
- 14.7 Informa os dados solicitados.
- 14.8 Digita o número do código de barras.
- 14.9Coloca o documento no envelope e, pelo sistema DCP, imprime e apõe etiqueta do destinatário e do remetente no envelope e no AR (quando houver).
- 14.10 Imprime 3 vias da guia de postagem.
- 14.11 Envolve o lote de documentos com a quia de postagem devidamente rubricada.

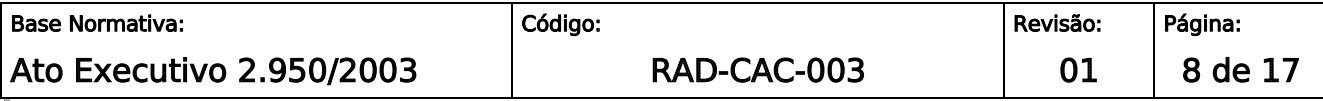

**IMPORTANTE: Sempre verifique no** *site* **do TJRJ se a versão impressa do documento está atualizada.**

14.12 Entrega os documentos ao SECOR ou ao mensageiro (nos casos em que o fórum é atendido pelo SEMSG ou setor equivalente), com duas vias da guia de postagem, arquivando a terceira via com recibo, provisoriamente, até o retorno da definitiva com o recebimento do respectivo destinatário.

### 15 GESTÃO DE REGISTROS

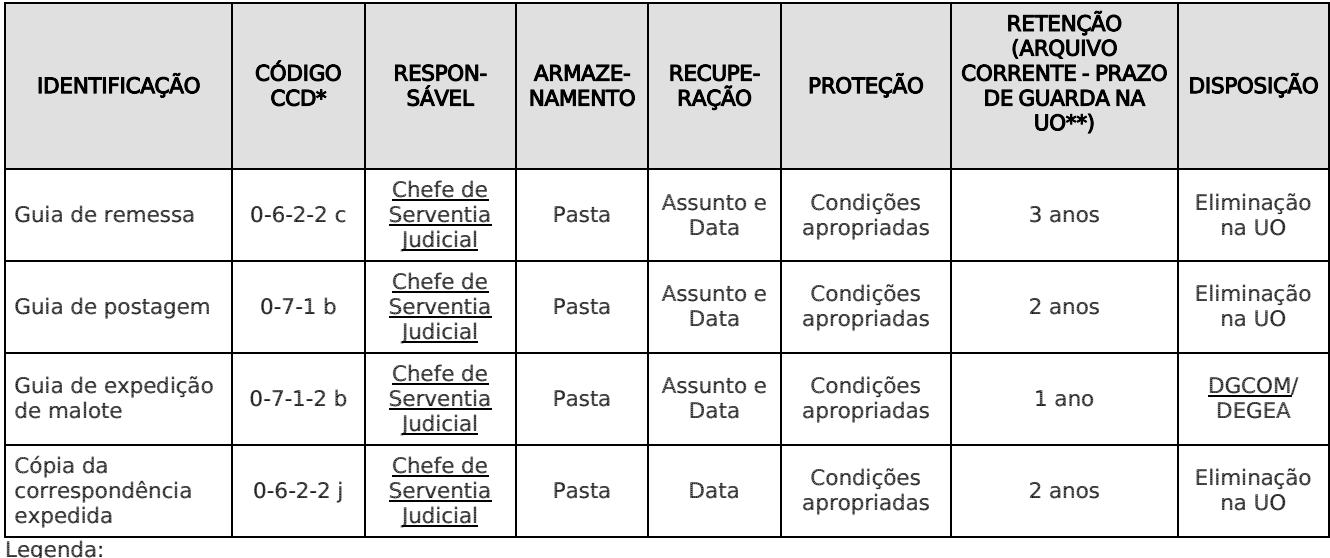

\*CCD = Código de Classificação de Documentos.

\*\*UO = Unidade Organizacional.

\*\*\*\*DGCOM/DEGEA = Departamento de Gestão de Acervos Arquivísticos, da Diretoria-Geral de Comunicação e de Difusão do Conhecimento.

Notas:

- a) Eliminação na UO procedimento Eliminar Documentos nas Unidades Organizacionais.
- b) DGCOM/DEGEA procedimentos Arquivar e Desarquivar Documentos no DEGEA; Avaliar, Selecionar e Destinar os Documentos do Arquivo Intermediário e Gerir Arquivo Permanente.
- c) Os registros lançados no Sistema Corporativo são realizados por pessoas autorizadas e recuperados na UO. O armazenamento, a proteção e o descarte desses registros cabem à DGTEC, conforme RAD-DGTEC-021 – Elaborar e Manter Rotinas de Armazenamento de Segurança dos Bancos de Dados e Servidores de Aplicação.

### 16 ANEXOS

- Anexo 1 Fluxograma do Procedimento Receber Denúncias do Ministério Público;
- Anexo 2 Fluxograma do Procedimento Receber Documentos;
- Anexo 3 Fluxograma do Procedimento Intimar Eletronicamente;
- Anexo 4 Fluxograma do Procedimento Expedir Carta de Sentença;

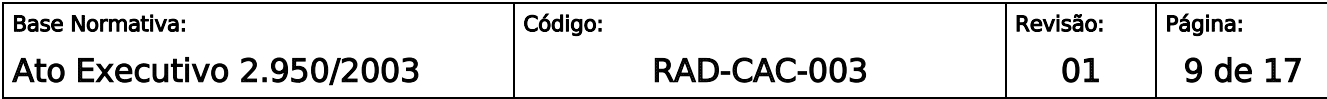

**IMPORTANTE: Sempre verifique no** *site* **do TJRJ se a versão impressa do documento está atualizada.**

- Anexo 5 Fluxograma do Procedimento Remeter Documentos via Malote, Malote Digital ou e-mail;
- Anexo 6 Fluxograma do Procedimento Encaminhar Documentos por Meio Postal, de Remessa Local com Comprovação de Entrega;
- Anexo 7 Fluxograma do Procedimento Encaminhar Documentos Por Meio Postal.

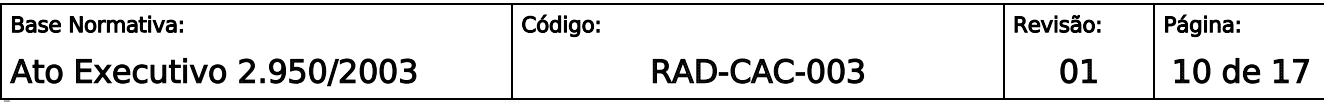

#### **IMPORTANTE: Sempre verifique no** *site* **do TJRJ se a versão impressa do documento está atualizada.**

#### ANEXO 1 – FLUXOGRAMA DO PROCEDIMENTO RECEBER DENÚNCIAS DO MINISTÉRIO PÚBLICO (MP)

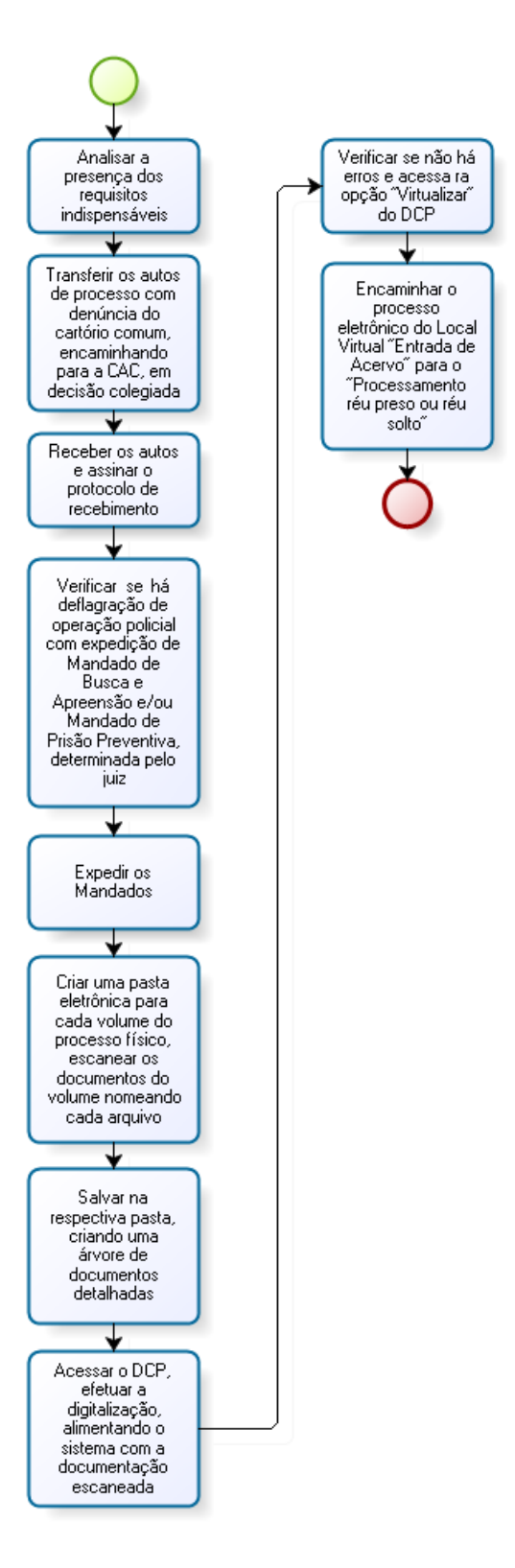

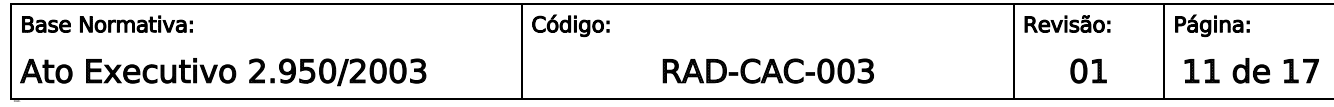

**IMPORTANTE: Sempre verifique no** *site* **do TJRJ se a versão impressa do documento está atualizada.**

### ANEXO 2 - FLUXOGRAMA DO PROCEDIMENTO RECEBER DOCUMENTOS

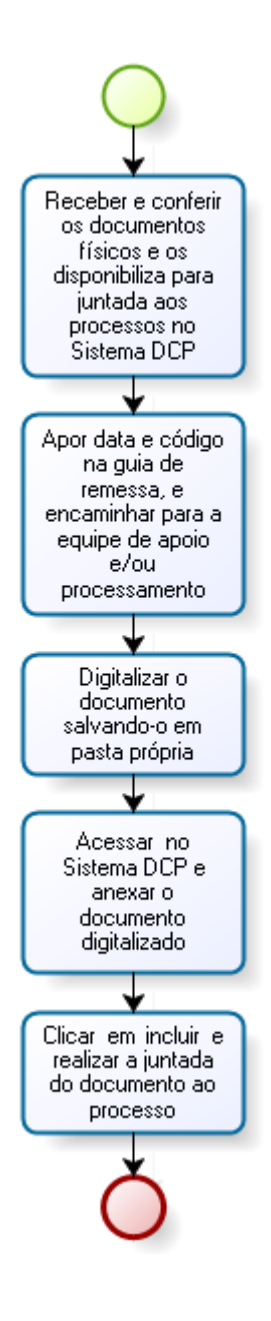

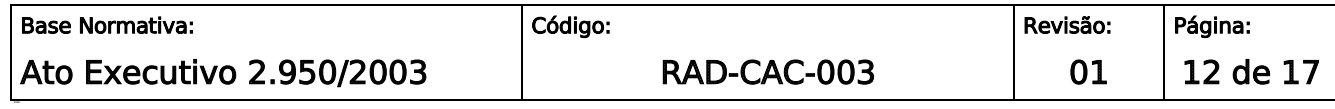

#### **IMPORTANTE: Sempre verifique no** *site* **do TJRJ se a versão impressa do documento está atualizada.**

### ANEXO 3 – FLUXOGRAMA DO PROCEDIMENTO INTIMAR ELETRONICAMENTE

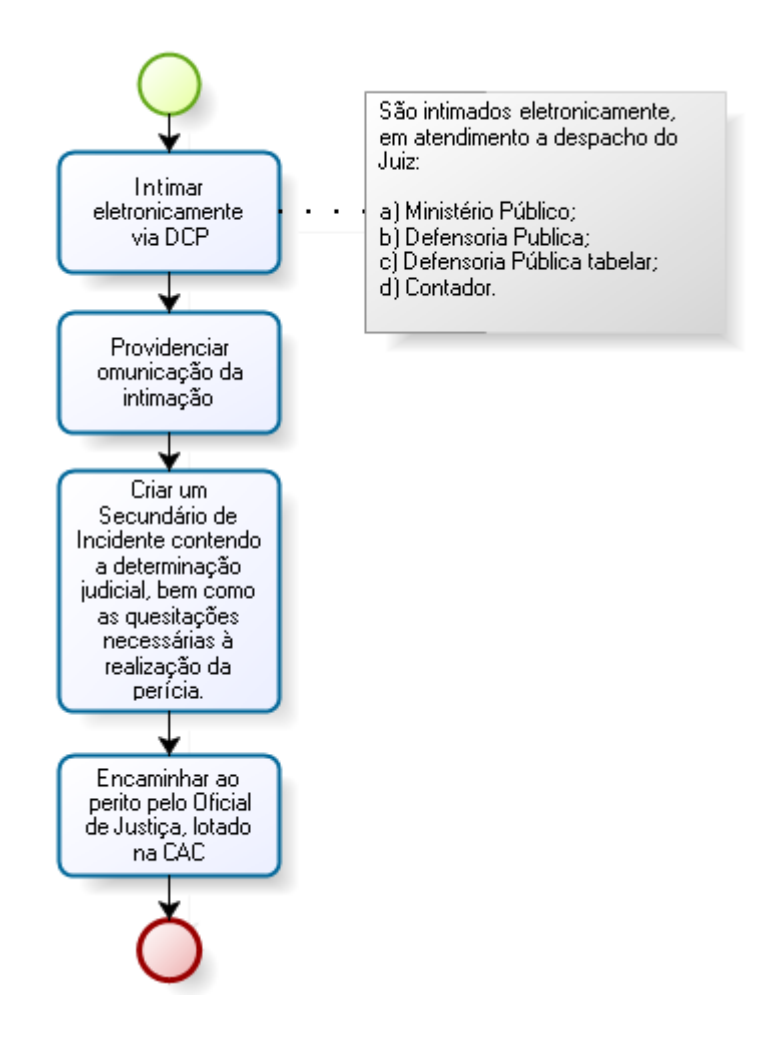

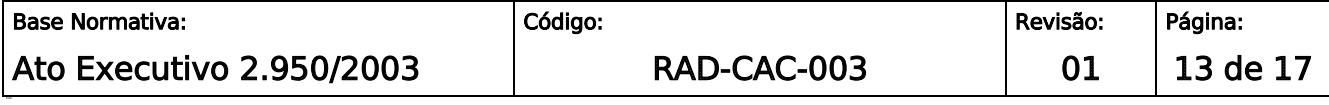

#### **IMPORTANTE: Sempre verifique no** *site* **do TJRJ se a versão impressa do documento está atualizada.**

### ANEXO 4 – FLUXOGRAMA DO PROCEDIMENTO EXPEDIR CARTA DE SENTENÇA

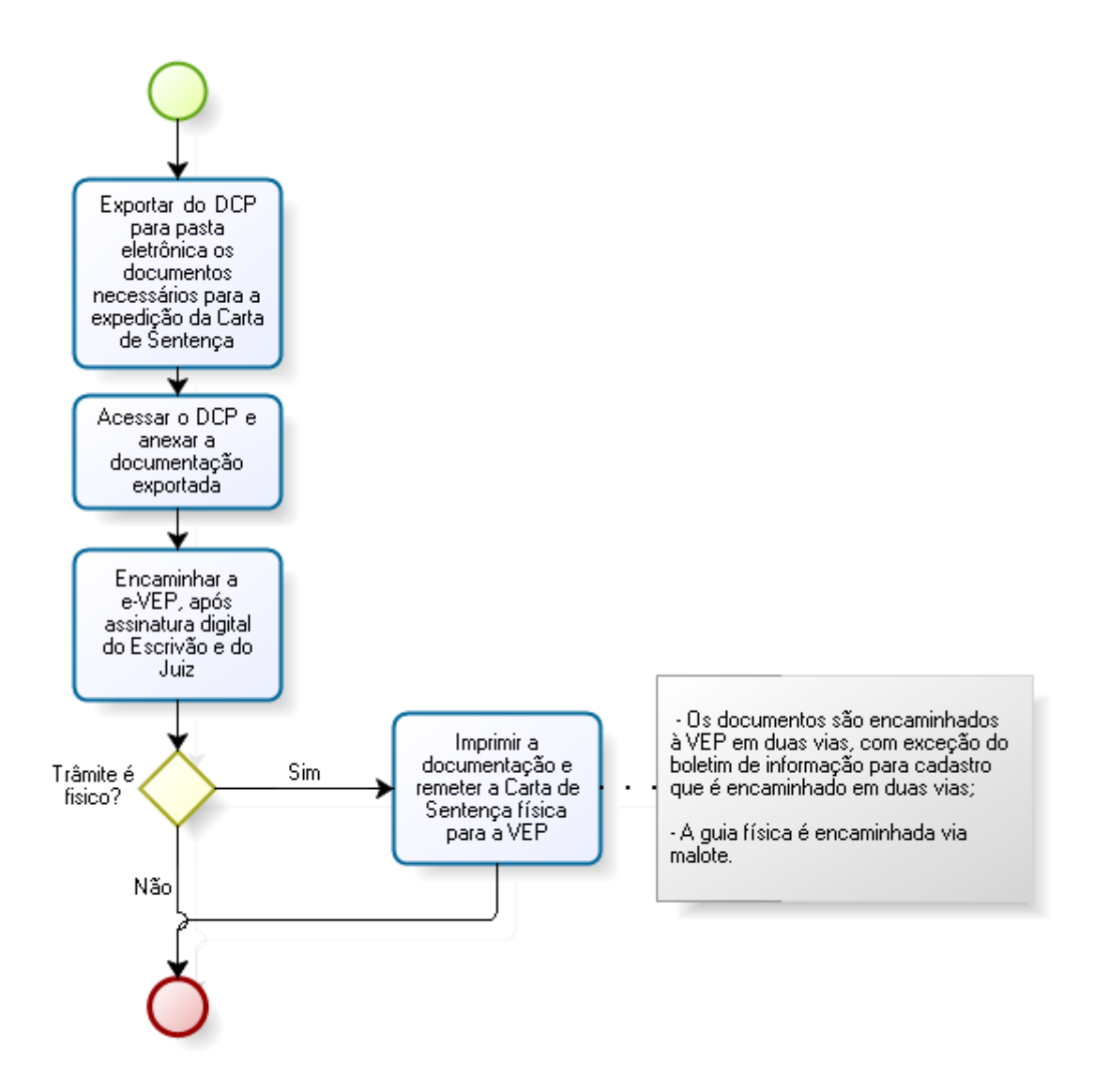

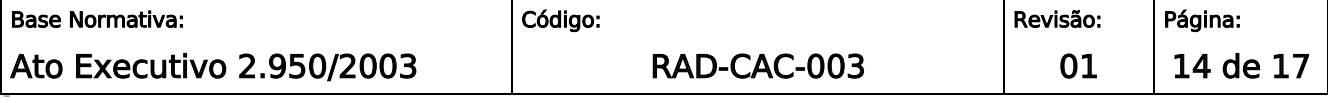

#### **IMPORTANTE: Sempre verifique no** *site* **do TJRJ se a versão impressa do documento está atualizada.**

#### ANEXO 5 – FLUXOGRAMA DO PROCEDIMENTO REMETER DOCUMENTOS VIA MALOTE, MALOTE DIGITAL OU E-MAIL

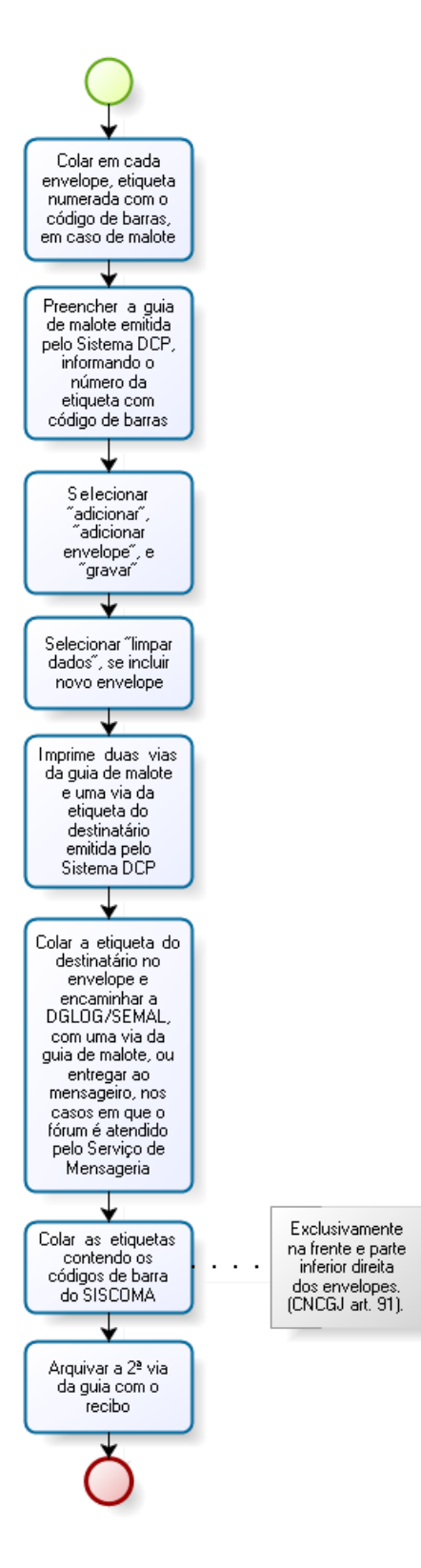

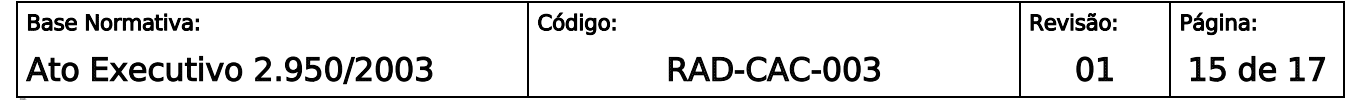

**IMPORTANTE: Sempre verifique no** *site* **do TJRJ se a versão impressa do documento está atualizada.**

#### ANEXO 6 – FLUXOGRAMA DO PROCEDIMENTO ENCAMINHAR DOCUMENTOS POR MEIO POSTAL, DE REMESSA LOCAL COM COMPROVAÇÃO DE ENTREGA

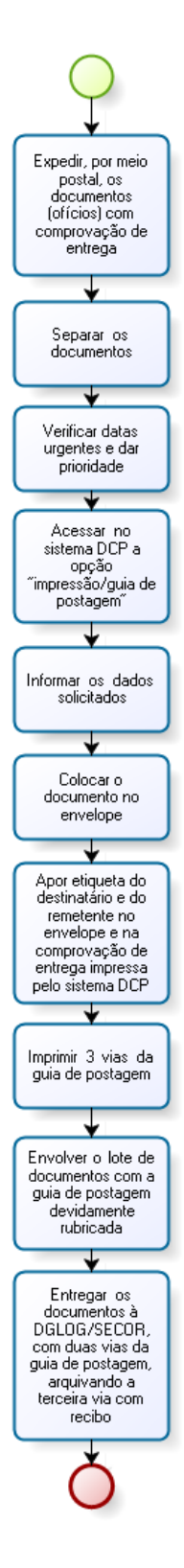

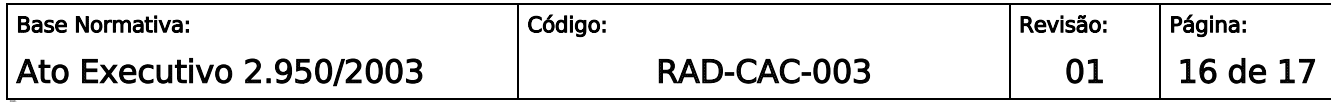

#### **IMPORTANTE: Sempre verifique no** *site* **do TJRJ se a versão impressa do documento está atualizada.**

### ANEXO 7 - FLUXOGRAMA DO PROCEDIMENTO ENCAMINHAR DOCUMENTOS POR MEIO POSTAL

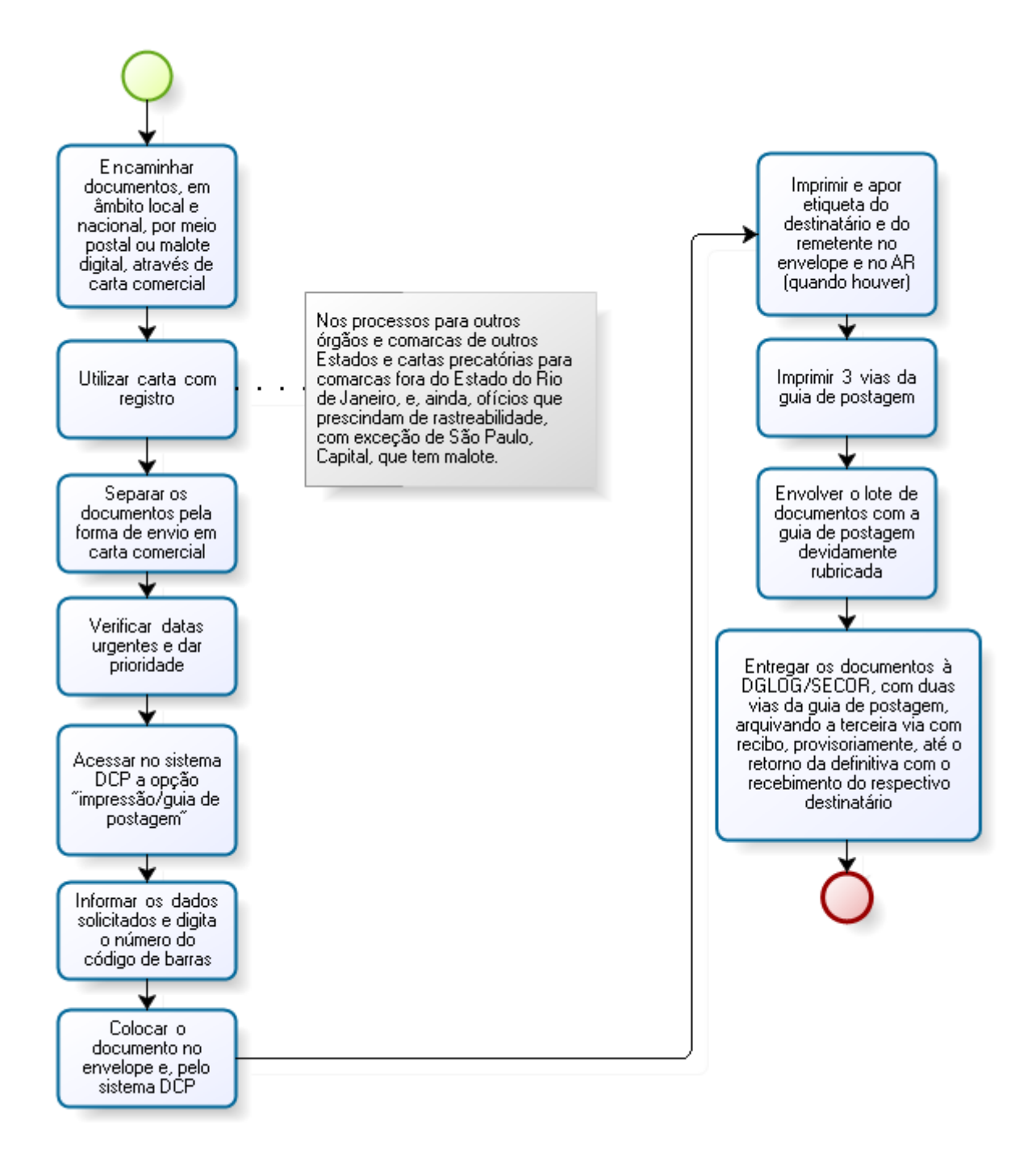

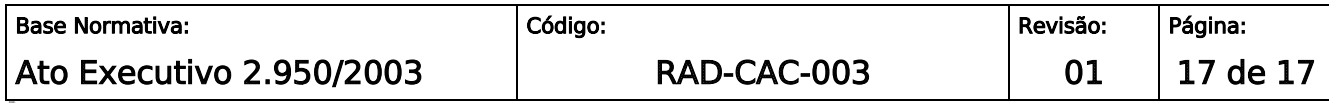